# Oracle 11g New Features for DBAs

Arup Nanda

# About Me

- Oracle DBA for 16 years and counting
- Speak at conferences, write articles, 4 books, provides trainings

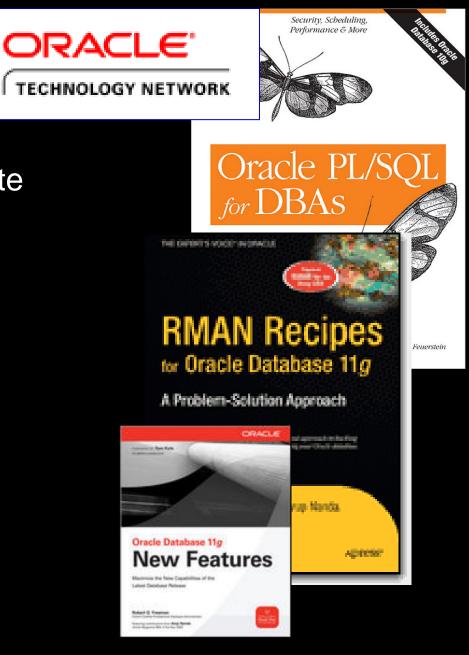

## Agenda

- Tons of new features in 11g
- It's not "new" anymore. Plenty of material available blogs, articles, books

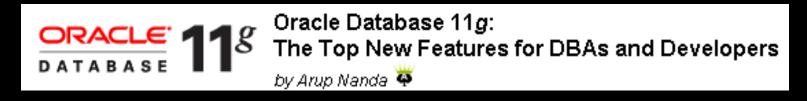

- Compelling reasons for upgrade. Biggest bang for the buck.
- Exclusively for DBAs; not Developers

## Coverage

- Only the most valuable features
- Stress on "how to use", rather than syntax
- Companion material "Oracle Database 11g: The Top New Features for DBAs and Developers" on OTN
- <u>http://www.oracle.com/technology/pub/articles/oracle-database-11g-top-features/index.html</u>
- It has complete syntax, working examples
- The 11gR2 Addendum is coming soon.

#### Database Replay

- Change is the only constant
  - What happens when you change something init params, storage, O/S, kernel params …
- There are always risks of a change
- You can mitigate by subjecting the changed system to the very similar workload and comparing the results
- The keyword is "similar workload"
- Load generators do not have the fidelity

#### A True Test

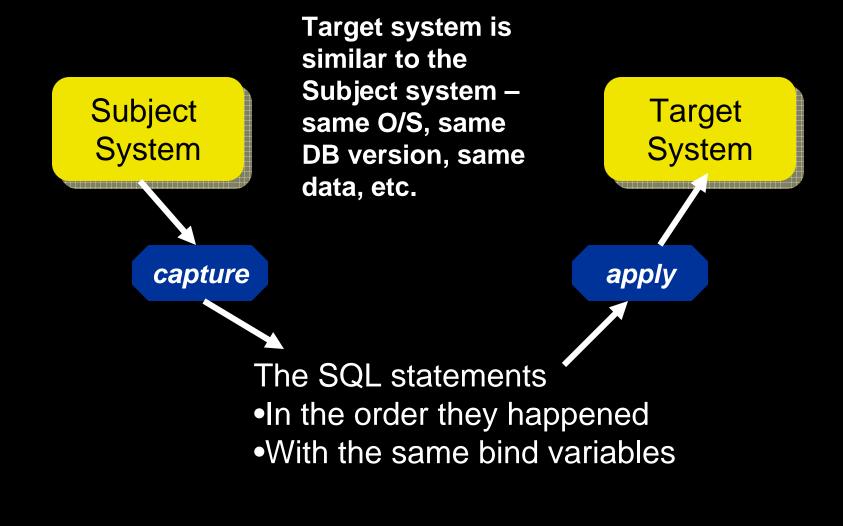

#### **Database Replay Concepts**

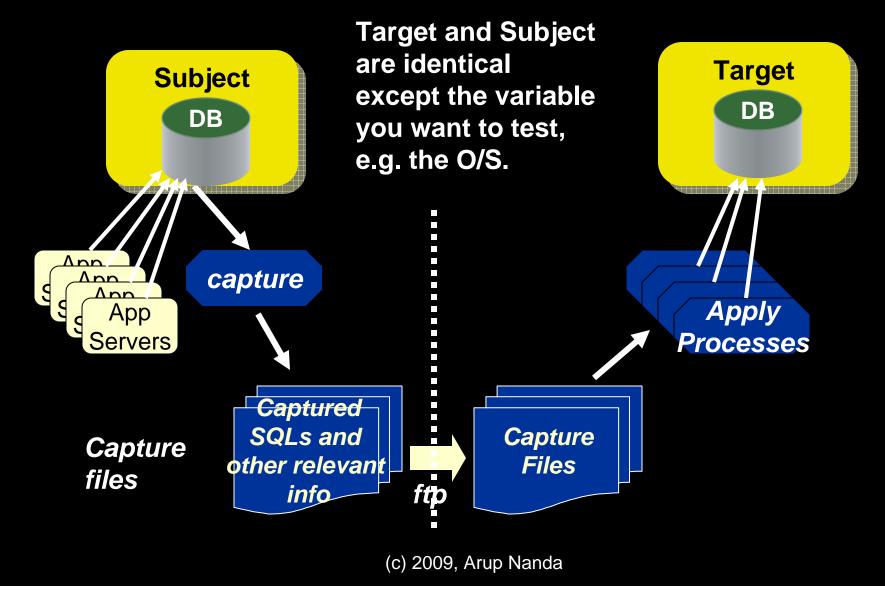

#### Case: Changing a Database Parameter

- You can test the effects on the Subject DB
  - Enable flashback for DB
  - Capture workload for, say, a week
  - Stop apps, create a savepoint
  - Change the parameter
  - Replay the captured workload
  - Compare the results
  - Decide to keep the param or not
  - Flashback database to savepoint
  - Start the apps

# Effect of Moving to ASM

- You want to see if moving to ASM would help
- 1. Setup standby on ASM from the Filesystem DB
- 2. Capture workload
- 3. Stop apps
- 4. Sync up standby and break
- 5. Update pfile of ASM DB the same as the FS DB
- 6. Shutdown FS DB
- 7. Replay workload

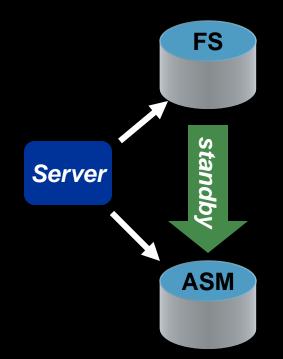

# Upgrades from 10g to 11g

- 10.2.0.4 patchkit actually has the Database Replay tools built in
- DBMS\_WORKLOAD\_CAPTURE package available.
- You can use this to capture workload from 10.2.0.4 and apply those to a 11.1 DB.
- <u>http://download.oracle.com/docs/cd/B19306\_01/server.1</u> 02/e12024/toc.htm
- MetaLink Note 560977.1 shows the one-off patches available for all other releases to enable capture of workload

## Compared to QA Tools

- How does it compare to QA tools like Load Runner?
  - QA tools use synthetic workload, i.e. the SQLs you provide to it. DBR uses the real SQLs that ran – good, bad and ugly
  - That's why it's called Real Application Testing (RAT)
  - QA Tools measure end to end app webserver to app server to DB. DBR only measures the DB performance
- So, it's not a testing tool for your apps
- Sequences are guaranteed to be in order.

#### Caveats

- DBR captures only the SQLs executed in the database; not the activity on the apps such as clicks.
- No guarantee of elapsed time between SQLs
- Concurrency of statements not guaranteed

#### **SQL** Performance Analyzer

- The other constituent of the RAT family
- Replays SQLs captured in SQL Tuning Sets

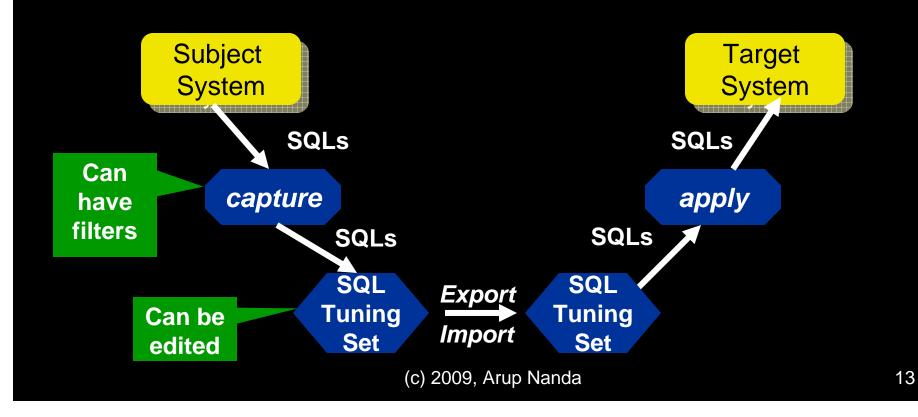

## Different from DR

- RAT Real Application Testing
- DR captures all the SQLs.
  - You can apply filters; but not very flexible
- SPA allows powerful filters during capture
- It shows the SQLs
  - so you can remove them. DR can't show SQLs
- DR follows the sequence and repetition of SQLs; SPA does not.
- SPA is good for individual SQL tuning; DR is for DB.

## Good for

- SPA is good for single SQL or single app
- Where concurrency is not important
- Checking if these are better:
  - Profiles
  - Outlines
  - Parameters session/system

# Upgrade from 10g to 11g

- The 10.2.0.4 patchkit has the capability to capture the SQLs to a Tuning Set
- It can't replay; only capture.
- MetaLink Note 560977.1 has one-off patches for pre-10g databases

# **Expanded Sub-Partitioning**

- New composite partitioning schemes
  - Range-range
    - 2 date columns
  - Hash-range
    - PK first and then date
  - Hash-hash
    - PK and then another unique key
  - Hash-list
    - PK and discrete values
  - List-range

# **Referential Partitioning**

- You want to partition CUSTOMERS on ACC\_REP column
- The column is not present on child tables
- Earlier option: add the column to all tables and update it
  - Difficult and error-prone
- 11g has referential partitioning

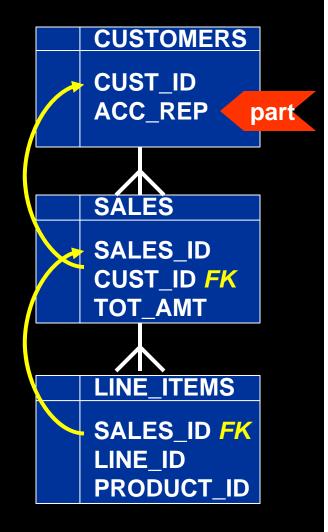

#### **Referential Partitioning**

Partition CUSTOMERS as usual create table SALES ( SALES ID number not null, CUST ID number not null, TOT AMT number constraint fk sales 01 foreign key (cust id) references customers) partition by reference. (fk sales 01);

Partitions of SALES are created with data from CUSTOMERS.

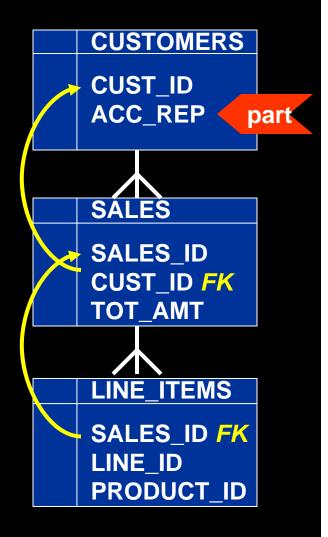

## Addressing Ref Partitions

- USER\_PART\_TABLES view has info
  - partitioning\_type "REFERENCE"
  - ref\_ptn\_constraint\_name the FK name
- To address a specific partition (remember: you don't have a part name):
  - select \* from sales partition for (to\_date('15may-2007','dd-mon-yyyy'));

## **INTERVAL** Partitioning

- SALES table partitioned on SALES\_DT
  - Partitions defined until SEP 2008. Before Oct starts, you have to create the partition
  - If you don't create the part, the INSERT will fail on Oct 1<sup>st</sup>.
- To mitigate the risk, you created the PMAX partition. Undesirable
- When you finally add the OCT08 partition, you will need to split the PMAX *highly undesirable*

#### **Interval Partitions**

```
create table SALES ( sales_id number,
    sales_dt date )
partition by range (sales_dt)
interval (numtoyminterval(1,'MONTH'))
    store in (TS1,TS2,TS3)
( partition SEP08 values less than
    (to_date('2008-10-01','yyyy-mm-dd'))
);
```

Creates a partition automatically when a new row comes in

This is the first partition. The subsequent partition names are system generated

**Specifies one** 

partition per

month

## Addressing Interval Partitions

- USER\_PART\_TABLES view:
  - partitioning\_type "INTERVAL"
- USER\_TAB\_PARTITIONS view:
  - high\_value shows the upper bound of partition
- To address a specific partition:

select \* from SALES partition for (to\_date('22sep-2008','dd-mon-yyyy'));

# **Physical Standby**

- Physical Standby Database with Real Time Apply
- Almost real time, savings in CPU, etc.
- But opening in read only access makes it miss the SLA
- So, the investment just sits idle → inefficient

- 1. Backups can be off this, less CPU load on primary
- 2. Can be open for Read Only access. Good for reporting
- 3. But if open, the recovery stops, defeating the purpose of standby

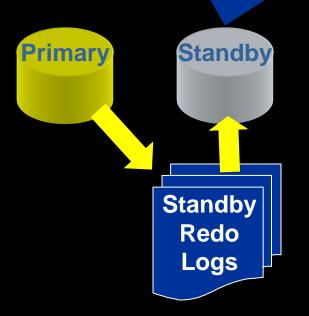

#### Active Data Guard

- Physical Standby Database with Real Time Apply
- But you can open the database in read only
- And then start the managed recovery process
- So, you meet the SLA for uptime while making efficient use of the investment.

- 1. Backups can be off this, less CPU load on primary
- 2. Can be open for Read Only access. Good for

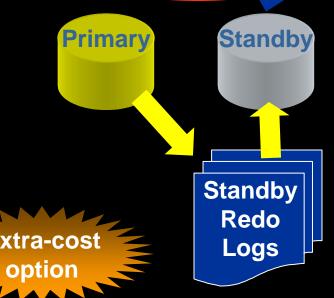

# Comparison

| 10g                                                              | 11g                                                              |  |  |  |  |
|------------------------------------------------------------------|------------------------------------------------------------------|--|--|--|--|
| Standby in managed recovery mode                                 | Standby in managed recovery mode                                 |  |  |  |  |
| alter database managed<br>standby database cancel                | alter database managed<br>standby database cancel                |  |  |  |  |
| alter database open read<br>only                                 | alter database open read<br>only                                 |  |  |  |  |
| shutdown, startup mount                                          | alter database recover<br>managed standby database<br>disconnect |  |  |  |  |
| alter database recover<br>managed standby database<br>disconnect |                                                                  |  |  |  |  |
| (c) 2009, Arup Nanda                                             |                                                                  |  |  |  |  |

#### **Snapshot Standby**

 You can open a standby as read write alter database recover managed standby database cancel;

alter database convert to snapshot standby;

- Do your testing
- Convert back to normal
  - alter database convert to physical standby;

#### **Other Enhancements**

- Easier Creation
- Physical -> Logical; Back to Physical alter database recover to logical standby DBName; alter database start logical standby apply immediate;
- Archive Log Compression

alter system set log\_archive\_dest\_2 =
 'service=pro11sb LGWR ASYNC
 valid\_for=(online\_logfiles,primary\_role)
 db\_unique\_name=sby compression=enable'

# **Rolling Upgrades**

- 1. Convert S to Logical
- 2. Reverse the roles P=standby, S=primary
- 3. Apps will move to S
- 4. Stop standby
- 5. Upgrade P
- 6. Reverse roles. P=primary, S=standby
- 7. Upgrade S
- 8. Convert back to Physical

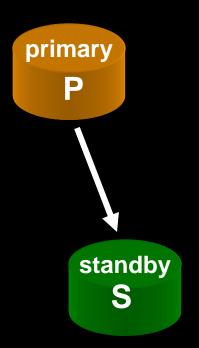

#### **Parameter Testing**

- 1. Capture workload from P using Database Replay
- 2. Convert S to Snapshot Standby
- 3. Create a restore point rp1
- 4. Change parameter
- 5. Replay captured workload on S
- 6. Measure performance
- 7. Repeat with new values
- 8. Convert S back to physical

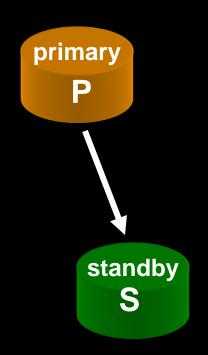

## Other DG Enhancements in 11gR2

- Configure apply lag tolerance in a real-time query environment by using the new parameter STANDBY\_MAX\_DATA\_DELAY
- New ALTER SESSION SYNC WITH PRIMARY ensures that the phy standby db is synchronized with the primary *as of the time* the statement is issued
- The V\$DATAGUARD\_STATS view has been enhanced to a greater degree of accuracy in many of its columns, including apply lag and transport lag.
- You can view a histogram of apply lag values on the physical standby. To do so, query the new V\$STANDBY\_EVENT\_HISTOGRAM view.

#### Plan Wreaks Havoc

- A Typical Scenario:
  - A specific SQL had a good plan
  - The stats on the table was collected
  - The plan changed for worse.
  - You get blamed for *collecting* stats. You stop collecting stats
- Another Scenario:
  - The same SQL had a good plan
  - Suddenly you saw performance issues
  - The cause was identified as stale stats
  - You re-collect stats
  - SQL performs well again
  - You get blamed for not collecting stats!

# **Typical Solutions**

- Stored Outlines
  - Forces a plan
  - May be a bad plan later
- SQL Profiles
  - Data based; may be worse later
- Hints
  - Forces a plan which could be worse later
  - Not possible in canned apps
- Best pie-in-the-sky Solution
  - Examine the new plan; implement only if better

# 11g Plan Management

- If enabled, Oracle stores the SQL and the plan in a repository called SQL Management Base (SMB)
- When a new plan is generated, it is compared against the old plan
- If better, the new plan is implemented
- Else, the old plan is forced (like outlines)
- The DBA can examine the plans and force a specific plan

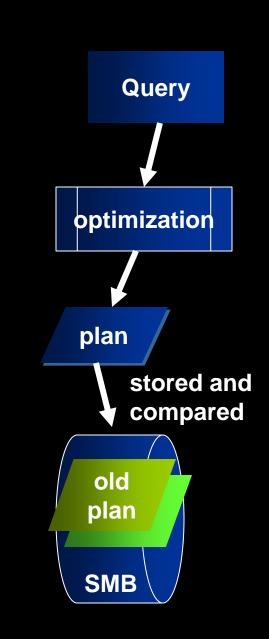

#### **SQL** Baselines

- Similar to Stored Outlines
   SQL> alter system
   optimizer\_capture\_sql\_plan\_baselines = true;
- All the plans are captured
- Don't confuse with AWR Baselines

|                                                                                                    | <ul> <li>Enabled – will it be considered or not?</li> <li>Accepted – Current plan by optimizer</li> </ul> |                      |          |                   |                                            |                                                             |  |
|----------------------------------------------------------------------------------------------------|----------------------------------------------------------------------------------------------------|----------------------|----------|-------------------|--------------------------------------------|-------------------------------------------------------------|--|
| •                                                                                                    |                                                                                                    |                      |          |                   |                                            |                                                             |  |
|                                                                                                    |                                                                                                    | – the p<br>s it. Sir |          |                   | ed, i.e. o <sub>l</sub><br>Itlines         | ptimizer                                                    |  |
|                                                                                                    |                                                                                                    | Purgeo<br>ged, u     |          |                   |                                            | s the plan<br>Refresh                                       |  |
|                                                                                                    | Jo                                                                                                    | bs for SQL           | Plan I   | Baselines         |                                            |                                                             |  |
| Settings<br>Capture SQL Plan Baselines <u>TRUE</u>                                                                                                    | L                                                                                                    | ad Jobs              |          | Pending           | Completed                                  | I                                                           |  |
| Use SQL Plan Baselines TRUE Plan Retention(Weeks) 53 Configure                                                                                                    |                                                                                                    |                      |          |                   |                                            |                                                             |  |
| Search                                                                                                    |                                                                                                    |                      |          |                   |                                            |                                                             |  |
| SQL Text <mark>% customers % &gt; 3 GD</mark><br>By default, the search returns all uppercase matches beginning with the string you enter<br>symbol (%) in a double quoted string.                                            | ed. To run i                                                                                              | an epact or case-s   | ensitive | match, double o   | juote the search strin                     | g. You can use the wildcard                                 |  |
|                                                                                                    |                                                                                                    |                      |          |                   |                                            | Load) Unpack                                                |  |
|                                                                                                    | <u>Go</u> )                                                                                               |                      |          |                   |                                            | (Load) Unpack                                               |  |
| Select AI Select None                                                                                                    |                                                                                                    | ad Becontod          | Eisend   | Auto Dunco        | Fronted                                    |                                                             |  |
|                                                                                                    |                                                                                                    | ed Accepted          | Fixed    | Auto Purge<br>YES | Created<br>Aug 15, 2007<br>5:04:22 PM      | Load Unpack                                                 |  |
| Select AI       Select Name         Select Name       SQL Text         SYS_SQL_PLAN_b5429522ee05ab0e_select_count(1) from customers                                                                                           | Enable                                                                                                    | NO                   |          |                   | Aug 15, 2007                               | Last Modified<br>Aug 15, 2007                               |  |
| Select AI       Select None         Select Name ▼       SQL Text         SY5 SQL PLAN b5429522ee05ab0e select count(1) from customers where state code =         SY5 SQL PLAN b5429522e53beeet select count(1) from customers | Enable<br>VES<br>VES                                                                                      | NO<br>YES            | NO       | YES               | Aug 15, 2007<br>5:04:22 PM<br>Aug 13, 2007 | Last Modified<br>Aug 15, 2007<br>5:04:22 PM<br>Aug 13, 2007 |  |

#### Inputs:

#### \_\_\_\_\_

PLAN\_LIST = SYS\_SQL\_PLAN\_b5429522ee05ab0e SYS\_SQL\_PLAN\_b5429522e53beeec TIME\_LIMIT = DBMS\_SPM.AUTO\_LIMIT VERIFY = YES COMMIT = YES

Plan: SYS\_SQL\_PLAN\_b5429522e53beeec

It is already an accepted plan.

Plan: SYS\_SQL\_PLAN\_b5429522ee05ab0e

Plan was verified: Time used 3.9 seconds.

Failed performance criterion: Compound improvement ...o <= 1.4.

#### This is the SQL Plan Evolve Report

You can examine the baselined plan and the newly calculated plan. If the new one looks better, you can force it, called "Evolve".

|                              | Baseline Plan | Test Plan | Improv. Ratio |
|------------------------------|---------------|-----------|---------------|
|                              |               |           |               |
| Execution Status:            | COMPLETE      | COMPLETE  |               |
| Rows Processed:              | 1             | 1         |               |
| <pre>Elapsed Time(ms):</pre> | 3396          | 440       | 7.72          |
| CPU Time(ms):                | 1990          | 408       | 4.88          |
| Buffer Gets:                 | 7048          | 5140      | 1.37          |
| Disk Reads:                  | 4732          | 53        | 89.28         |
| Direct Writes:               | 0             | 0         |               |
| Fetches:                     | 4732          | 25        | 189.28        |
| Executions:                  | 1             | 1         |               |

# **Testing Statistics**

- Scenario
  - SQL was performing well
  - You want to collect stats
  - But you hesitate ... will be make it worse?
- How do you make sure?
  - Collect the stats and run the SQL
  - Are you kidding … in prod?!!!!

#### **Private Statistics**

- 1. Mark a table's stats as private
- 2. Collect stats; but optimizer will not see
- 3. Issue alter session set optimizer\_use\_pending\_statistics =
   true;
- 4. Now optimizer will see the new stats in that session alone
- 5. Test SQL. If OK, publish stats:
   dbms\_stats.publish\_pending\_stats('Schema',
   'TableName');

#### **Further Notes**

- You set a table's preference: dbms\_stats.set\_table\_prefs ( ownname => 'Schema', tabname => 'TableName', pname => 'PUBLISH', pvalue => 'FALSE' );
- Now the table's stats will always be private until you publish them
- You can delete private stats: dbms\_stats.delete\_pending\_stats ('Schema','Table');

## **Stats History**

History ightarrowdesc DBA TAB STATS HISTORY OWNER TABLE NAME PARTITION NAME SUBPARTITION NAME STATS UPDATE TIME Reinstate previously gathered stats ightarrowdbms stats.restore table stats ( ownname => 'Schema', tabname => 'TableName', as of timestamp => '14-SEP-07 11:59:00 AM' );

#### **Encrypted Tablespaces**

- Transparent Data Encryption (TDE) allows column level encryption
- Performance hit, since index scans can't be used and every time the data has to be decrypted to be compared

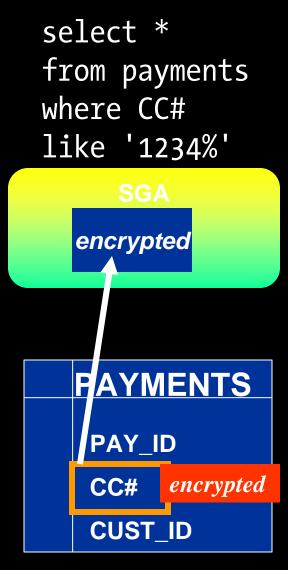

#### **Transparent Tablespace Encryption**

• Entire tablespace is encrypted create tablespace secure1 datafile '/db1/1.dbf' size 1M

encryption using 'AES128' default storage (encrypt)

- All objects stored in the tablespace are encrypted, all columns
- But when they are loaded to the SGA, they are in cleartext
- So index scans are a good

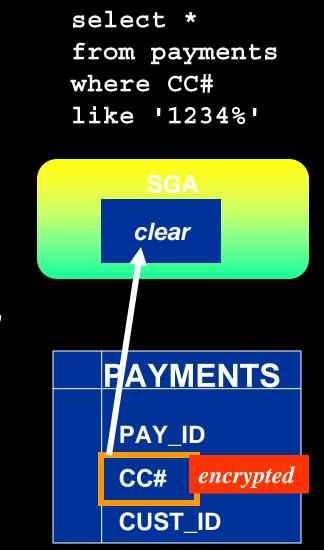

# Dictionary

SQL> desc v\$encrypted\_tablespaces Name Null? Type

TS# NUMBER ENCRYPTIONALG VARCHAR2(7) ENCRYPTEDTS VARCHAR2(3)

- The column ENCRYPT\_IN\_BACKUP in V\$TABLESPACE shows the encryption during RMAN backup
- In 11g R2, possible to rekey the masterkey.

#### Data as of Previous Time

- Flashback Queries (9i)
   select \* from accounts
   as of timestamp to\_date
   ('09/18/2008','mm/dd/yyyy');
   where acc no = 1801;
- Gets information from Undo Segments
- When undo gets filled up, the information is gone. Not reliable.
- Solution triggers to populate user defined change tables.

#### Flashback Data Archives

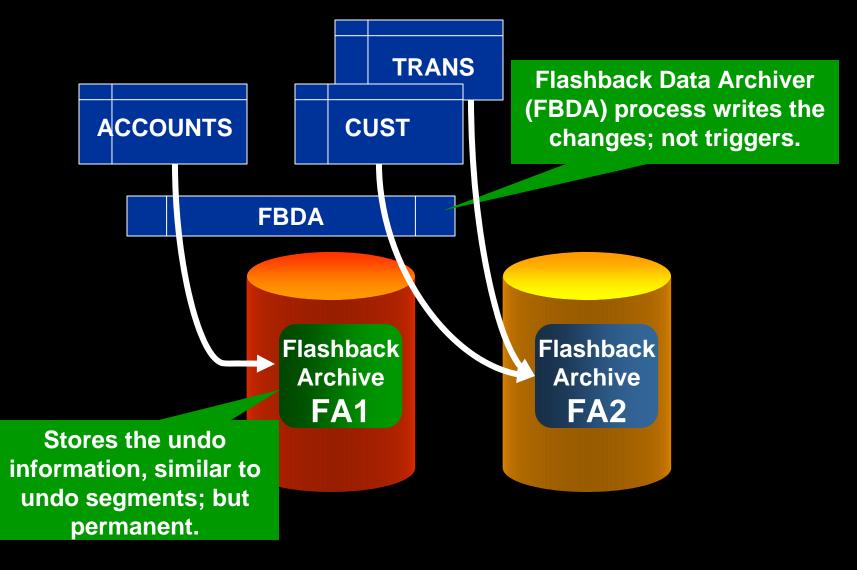

# Syntax

- Create a FB Archive create flashback archive FB1 tablespace TS1 retention 1 year
- Attach FBA to a table: alter table ACCOUNTS flashback archive FA1;
- Purges automatically. Manually: alter flashback archive FA1 purge before scn 1234567;

# Comparison w/Triggers

- Manually create change tables and trigger logic
- The triggers can be disabled, making it legally nonbinding
- Change tables can be deleted by DBA, so immutable.
- Triggers do a context switch; FBAR process runs in the background with minimal impact.
- Purging is not automatic

## Usage

- Just normal flashback query: select ... from accounts as of ...
- Purge is automatic after the retention period. Manually possible too.
- DBA can't modify data; so legally binding.
- In 11gR2, captures DDLs as well

## **PL/SQL** Native Compilation

- PL/SQL can be compiled two ways:
  - Interpreted, resulting in m-code, which only the PL/SQL compiler can interpret
  - Native, which creates a C-code from PL/SQL, which is then stored as an O/S resident library
- Faster for non-data portions
- Requires C library
- Usually not available in production systems

# 11g Way

SQL> alter session set plsql\_code\_type = native; SQL> alter procedure p1 compile;

- C-complier is built into the database
- Compilation Time (plsql\_optimize\_level=2)

|             | 10g  | 11g  |
|-------------|------|------|
| Interpreted | 1.66 | 1.64 |
| Native      | 4.66 | 2.81 |

• Computation intensive code will benefit. Data manipulation code will not.

# Caching

- Query is often executed on tables that do not change much.
- Typical Solution: Materialized Views
  - Results are already available; no need to re-execute the query
  - Results could be stale; not updated unless refreshed
  - Underlying data doesn't change; but MV doesn't know that, unless fast refresh
- Not practical

#### **Result Cache**

- select /\*+ result\_cache \*/ ...
- The results of the query are stored in the SGA
- Result Cache a new area in SGA
- result\_cache\_max\_size states the size of RC
- The query executes as usual if the cache is not found
- The cache is refreshed automatically when the underlying data changes
- In 11gR2, a table can be tagged to be result\_cache

# **DDL** Waits

- Session 1:
  - update t1 set col1 = 2;
- Session 2:

alter table t1 drop column col2

\*

ERROR at line 1:

ORA-00054: resource busy and acquire with NOWAIT specified or timeout expired

- In a busy system you will never get the exclusive lock.
- In 11g

```
alter session set ddl_lock_timeout = 15;
```

• This will make the session wait for 15 seconds before erroring with ORA-54.

# **Trigger Execution**

- You have 3 pre-insert triggers tr1, tr2 and tr3.
- How do you make sure they fire in that sequence?
- You can, now in 11g. create trigger tr3 before insert on TableName
   follows tr2 begin

#### Case Sensitive Passwords

- 11g compliant password allows you differentiate between "tiger" and "TIGER"
- Init Parameter sec\_case\_sensitive\_logon = true enables it
- Dynamic ALTER SYSTEM SET ...

# Upgrade Advice

- 1. Use snapshot standby to test your upgrade process
- 2. Use Workload Capture in 10g and replay in snapshot standby
- 3. Modify parameters, replay and modify: repeat until you get it right
- 4. Use SQL Performance Analyzer to test the handful of errant queries
- 5. Use SQL Baselines to fix them

 All the concepts are described in detail in the OTN series: <u>http://www.oracle.com/technology/pub/articles/oracle-database-11g-top-features/index.html</u>

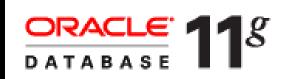

Oracle Database 11*g*: The Top New Features for DBAs and Developers by Arup Nanda 🐺

# Thank You!